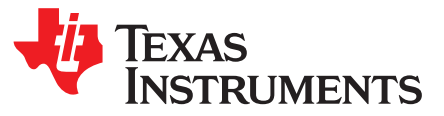

# *BQ25601 and BQ25601D (PWR877) Evaluation Module*

This user's guide provides detailed testing instructions for the BQ25601 and BQ25601D evaluation modules (EVMs). Also included are descriptions of the necessary equipment, equipment setup, procedures, the printed-circuit board layouts, schematics, and the bill of materials (BOM) .

Throughout this user's guide, the abbreviations *EVM*, *BQ25601EVM*, *BQ25601DEVM*, *PWR877*, and the term *evaluation module* are synonymous with the PWR877 evaluation module, unless otherwise noted.

#### **Contents**

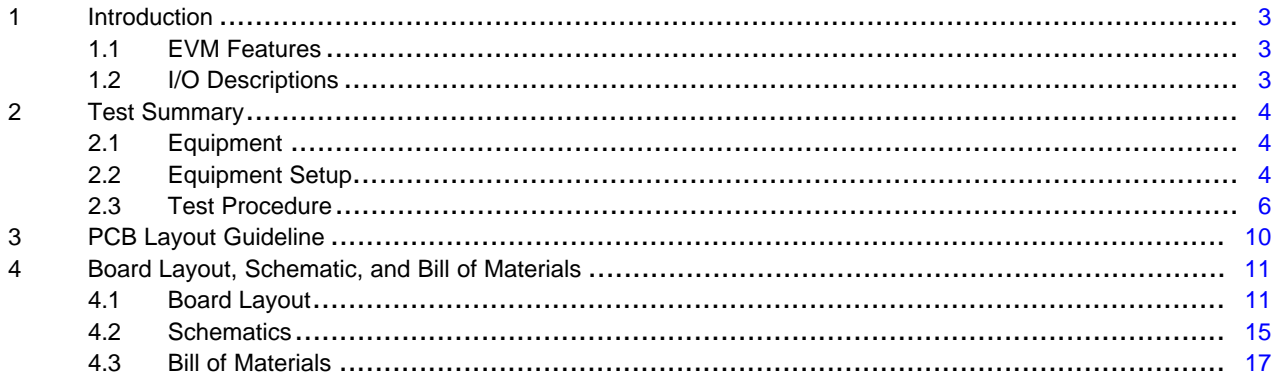

#### **List of Figures**

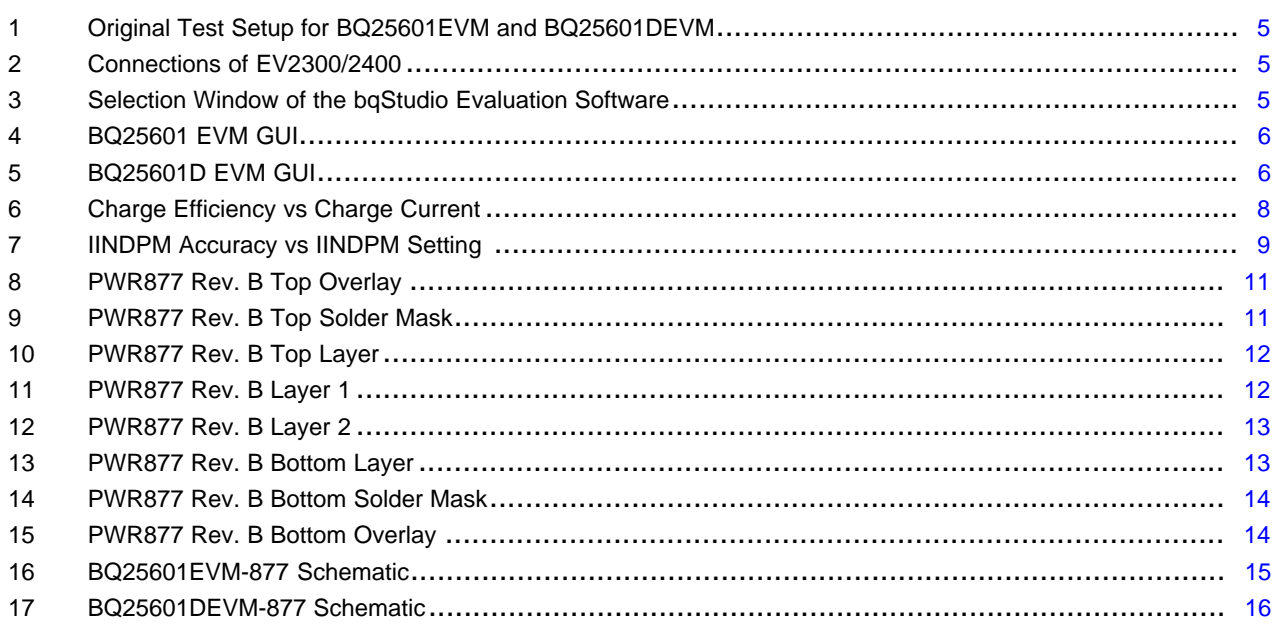

#### **List of Tables**

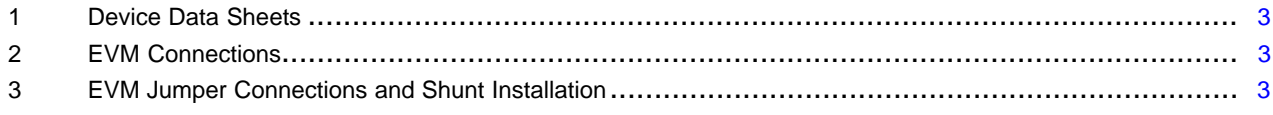

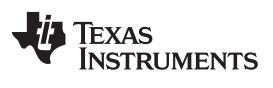

[www.ti.com](http://www.ti.com)

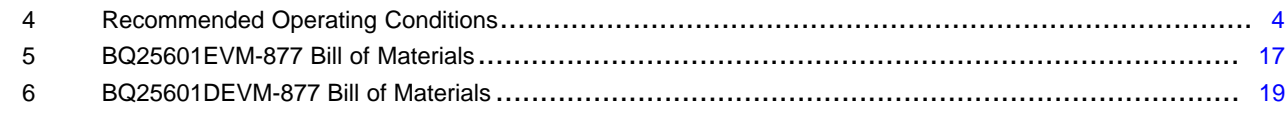

## **Trademarks**

Microsoft, Windows are registered trademarks of Microsoft Corporation. All other trademarks are the property of their respective owners.

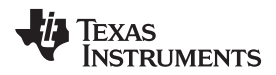

## <span id="page-2-0"></span>**1 Introduction**

#### <span id="page-2-3"></span><span id="page-2-1"></span>*1.1 EVM Features*

For detailed features and operation, refer to [Table](#page-2-3) 1 for a list of devices and their data sheets.

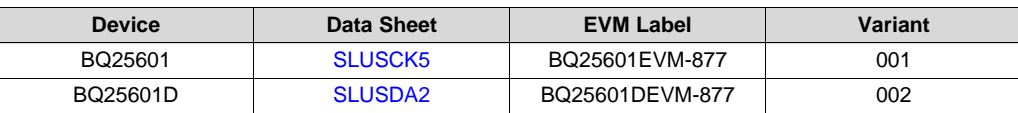

#### **Table 1. Device Data Sheets**

The PWR877 evaluation module (EVM) is a complete charger module for evaluating an I<sup>2</sup>C-controlled, single-cell NVDC charge using either the BQ25601 or BQ25601D device.

This EVM does not include EV2300/EV2400 interface board. To evaluate the EVM, a EV2300/EV2400 interface board must be ordered separately.

#### <span id="page-2-4"></span><span id="page-2-2"></span>*1.2 I/O Descriptions*

[Table](#page-2-4) 2 lists the jumper connections available on this EVM.

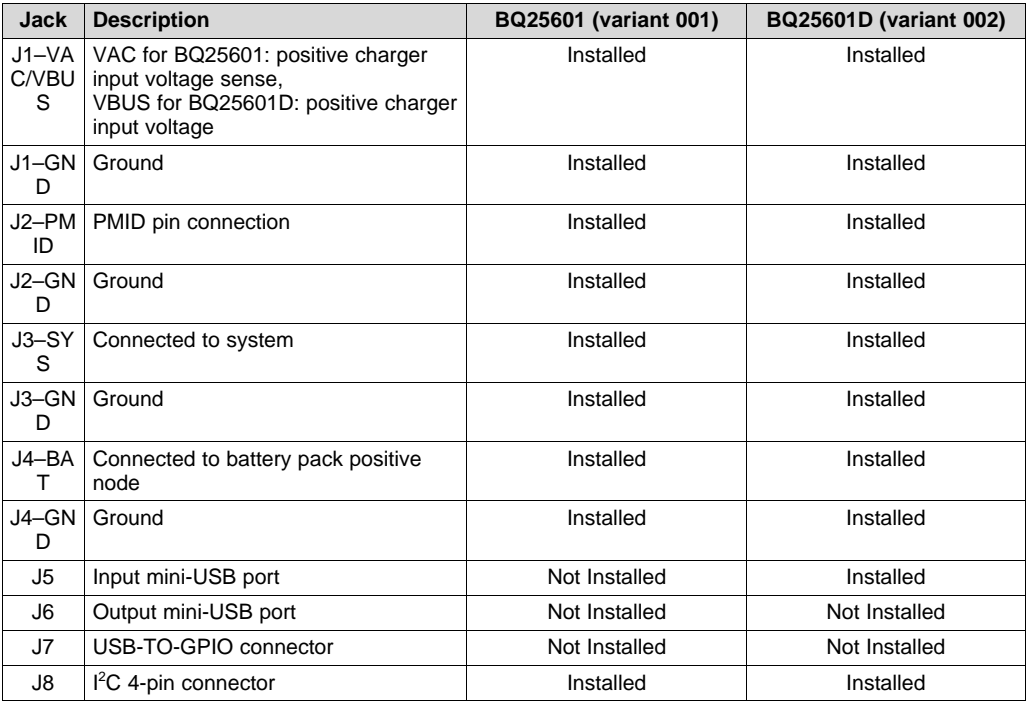

#### **Table 2. EVM Connections**

[Table](#page-2-5) 3 lists the EVM jumper connections.

#### **Table 3. EVM Jumper Connections and Shunt Installation**

<span id="page-2-5"></span>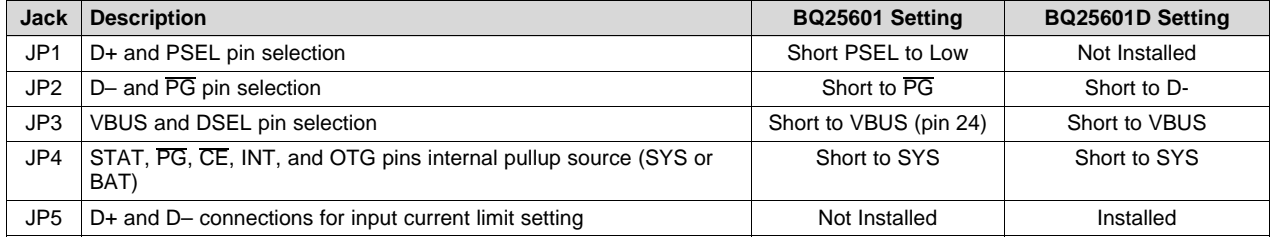

| <b>Jack</b>     | <b>Description</b>                                  | BQ25601 Setting | BQ25601D Setting |
|-----------------|-----------------------------------------------------|-----------------|------------------|
| JP <sub>6</sub> | OTG pin to GND                                      | Not Installed   | Not Installed    |
| JP7             | CE pin setting: pull low to enable the charge       | Installed       | Installed        |
| JP8             | TS pin to GND                                       | Not Installed   | Not Installed    |
| JP9             | TS resistor divider pullup source (REGN) connection | Installed       | Installed        |
| JP10            | Internal 10 $k\Omega$ to GND to TS pin              | Installed       | Installed        |
| <b>JP11</b>     | STAT pin LED indication                             | Installed       | Installed        |
| S <sub>1</sub>  | QON control                                         | Default Off     | Default Off      |
| S <sub>2</sub>  | Switch to short indicator LEDs                      | Default Off     | Default On       |

**Table 3. EVM Jumper Connections and Shunt Installation (continued)**

[Table](#page-3-3) 4 lists the recommended operating conditions for this EVM.

## **Table 4. Recommended Operating Conditions**

<span id="page-3-3"></span>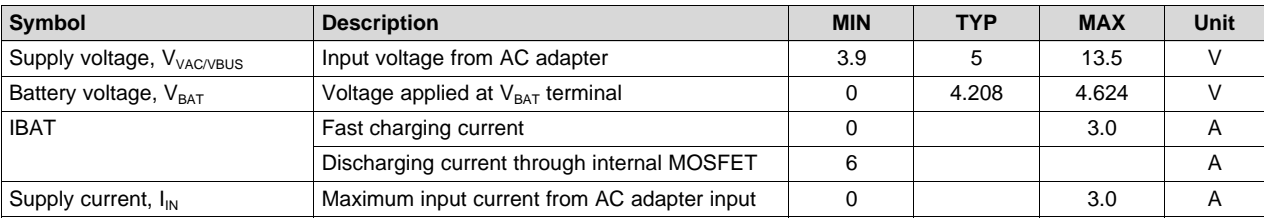

## <span id="page-3-0"></span>**2 Test Summary**

## <span id="page-3-1"></span>*2.1 Equipment*

This section includes a list of supplies required to perform tests on this EVM.

- 1. **Power Supplies:** Power supply #1 (PS#1): a power supply capable of supplying 5 V at 3 A is required. While this part can handle larger voltage and current, it is not necessary for this procedure.
- 2. **Load #1:** (4-quadrant supply, constant voltage < 4.5 V) A 0–20 V, 0–5 A, > 30-W system, DC electronic load and setting as constant voltage load mode. or:

Kepco load: BOP 20–5M, DC 0 to  $\pm 20$  V, 0 to  $\pm 5$  A (or higher).

- 3. **Load #2:** Use with Boost Mode VBUS to GND load, 10  $Ω$ , 5 W or greater.
- 4. **Meters:** Six Fluke 75 multimeters, (equivalent or better). or:

Four equivalent voltage meters and two equivalent current meters. The current meters must be capable of measuring 5-A+ current.

- 5. **Computer:** A computer with at least one USB port and a USB cable. The BQ25601EVM or BQ25601DEVM evaluation software must be properly installed.
- 6. **USB-TO-GPIO Communication Kit:** EV2300/EV2400 USB-based PC interface board.
- 7. **Software:** Download [bqStudio](http://www.ti.com/tool/BQSTUDIO) from [www.ti.com](http://www.ti.com). Double click the *Battery Management Studio* installation file, follow the installation steps. The software supports the Microsoft® Windows® XP and Windows 7 operating systems.

## <span id="page-3-2"></span>*2.2 Equipment Setup*

Use the following list to set up the equipment:

- 1. Set PS#1 for 5-V DC, 1-A current limit and then turn off the supply.
- 2. Connect the output of PS#1 in series with a current meter (multimeter) to J1 (VAC/VBUS and GND).
- 3. Connect a voltage meter across TP3 (VAC/VBUS) and TP6 (GND).

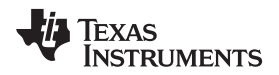

4. Turn on Load #1, set to constant voltage mode, and output to 2.5 V. Turn off (disable) the load. Apply the load in series with a current meter (multimeter), ground side to J4 (BAT and GND) as shown in [Figure](#page-4-0) 1.

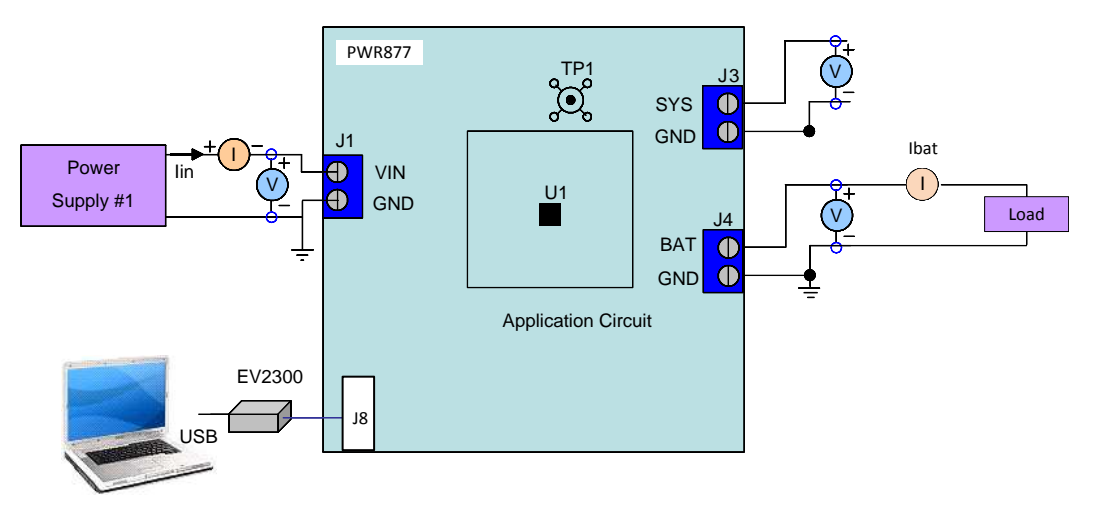

**Figure 1. Original Test Setup for BQ25601EVM and BQ25601DEVM**

- <span id="page-4-0"></span>5. Connect one voltage meter across TP5 (BAT) and TP7 (GND) to measure the battery voltage.
- 6. Connect the EV2300/2400 USB interface board to the computer with a USB cable and from the  $I^2C$ port to J8 with the 4-pin cable. The connections are shown in [Figure](#page-4-1) 2.

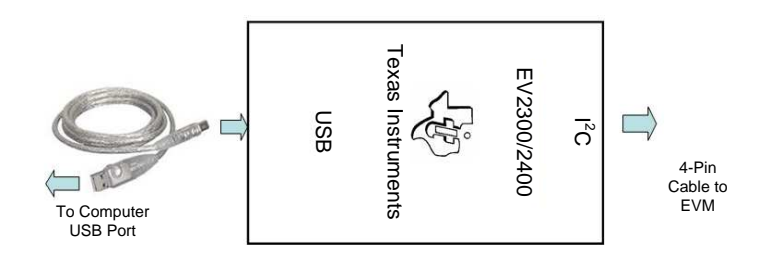

**Figure 2. Connections of EV2300/2400**

- <span id="page-4-1"></span>7. Install shunts as shown in [Table](#page-2-5) 3.
- 8. Turn on the computer. Launch *Battery Management Studio* (bqStudio). Select *Charger* and either *Charger\_1\_00-bq25601.bqz* or the *Charger\_1\_00-bq25601D.bqz* evaluation software. The main window of the software is shown in [Figure](#page-4-2) 3.

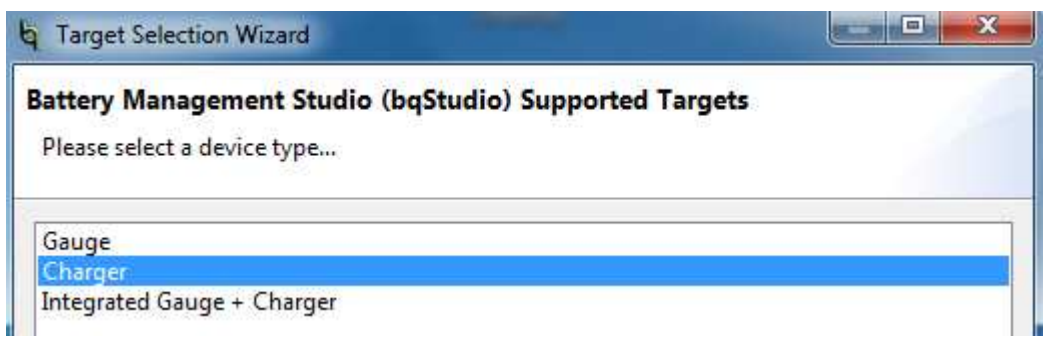

<span id="page-4-2"></span>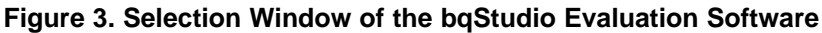

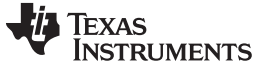

*Test Summary* [www.ti.com](http://www.ti.com)

#### <span id="page-5-0"></span>*2.3 Test Procedure*

#### **2.3.1 Current Settings**

Use the following list when setting the current:

- 1. Make sure the *[Equipment](#page-3-2) Setup* steps are followed.
- 2. Launch the **BQ25601** or **BQ25601D** EVM GUI software, if not already done.
- 3. Turn on PS#1:
	- **Measure**  $\rightarrow$  Vsys (TP4 (SYS), TP8 (GND)) = 4.20  $\pm$ 0.3 V

**NOTE:** Completely disconnect Load #1 from the BAT pin, if a different voltage value is seen.

#### **2.3.2 Communication Verification**

Use the following steps for communication verification:

1. In the EVM software, specify device "I2C Address" as **D6** for BQ25601 or BQ25601D.

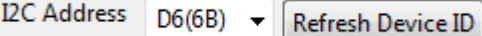

- 2. Click the **Read** button.
- 3. In the EVM GUI software *Field View* (see the following example screen shot), make the following changes as necessary:
	- Select "Disabled" for the *Watchdog Timer*
	- Set *Input Voltage Limit* to "4.2V"
	- Set *Input Current Limit* to "0.5A"
	- Set *Charge Voltage Limit* to "4.208V" for the BQ2601EVM or "4.199V" for the BQ25601DEVM
	- Set *Fast Charge Current Limit* to "0.48A"
	- Set *Pre-charge Current Limit* to "0.24A"
	- Set *Minimum System Voltage* to "3.5V"
	- Select *Enable Charge*
	- Deselect *Enable Termination*

<span id="page-5-1"></span>

| Enable IMON pin Enable ST/ ▼                              |                   |          |                                                |                                  |  |  |  |  |
|-----------------------------------------------------------|-------------------|----------|------------------------------------------------|----------------------------------|--|--|--|--|
|                                                           |                   |          | Input Current Limit 0.5A                       |                                  |  |  |  |  |
| Minimum System Voltage 3.5V                               |                   | ▼        | OTG Minimum Battery Voltage 2.8V               |                                  |  |  |  |  |
| OTG Current Limit 1.2A                                    |                   | <b>v</b> |                                                | Q1 Option Use 1X Q1<br>$\cdot$   |  |  |  |  |
| Fast Charge Current Limit 0.48A                           |                   | <b>v</b> | <b>Pre-charge Current Limit</b>                | 0.24A                            |  |  |  |  |
| Termination Current Limit 0.18A                           |                   | ▼        | <b>Charge Voltage Limit</b>                    | 4.208V                           |  |  |  |  |
| <b>Top-Off Timer</b>                                      | <b>Disabled</b>   |          | <b>Recharge Threshold</b>                      | 100 <sub>m</sub>                 |  |  |  |  |
| <b>Watchdog Timer</b>                                     | <b>Disabled</b>   | ۰        | <b>Charge Safety Timer</b>                     | $10$ hrs<br>▼                    |  |  |  |  |
| Thermal Reg. Threshold                                    | 110C              | ▼        | JEITA Low Temp Fast Charge Current             | 20% of ICH $\blacktriangleright$ |  |  |  |  |
| VAC OVP Threshold 6.2V                                    |                   | ٠        | BOOST Reg. Voltage 5.15V                       |                                  |  |  |  |  |
| Input Voltage Limit 4.2V                                  |                   | ۰        | Sets VINDPM to track BAT voltage Disable fun ▼ |                                  |  |  |  |  |
| VINDPM INT options Allow VIND -                           |                   |          | INDPM INT options Allow IINDF v                |                                  |  |  |  |  |
| <b>Single-bit I2C Selection</b>                           |                   |          |                                                |                                  |  |  |  |  |
| Fnable HIZ mode                                           | Disable PFM mode  |          |                                                |                                  |  |  |  |  |
| <b>Watchdog Timer Reset</b>                               | <b>OTG Enable</b> |          |                                                |                                  |  |  |  |  |
| √ Enable Charge<br><b>Enable Termination</b>              |                   |          |                                                |                                  |  |  |  |  |
| Disable OVPFFT<br>√ Enable Charge Safety Timer            |                   |          |                                                |                                  |  |  |  |  |
| <b>Force DPDM</b><br>√ Enable 2X Extended Safety Timer    |                   |          |                                                |                                  |  |  |  |  |
| Turn off Q4<br>Set JEITA High Temp Charge Voltage to 4.1V |                   |          |                                                |                                  |  |  |  |  |
| Turn off Q4 Delay<br>√ Enable Q4 System Reset via QON     |                   |          |                                                |                                  |  |  |  |  |
| <b>Register Reset</b>                                     |                   |          |                                                |                                  |  |  |  |  |

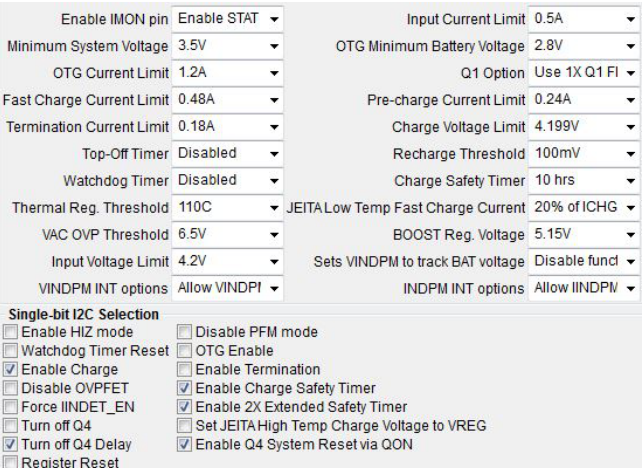

#### **Figure 4. BQ25601 EVM GUI Figure 5. BQ25601D EVM GUI**

[www.ti.com](http://www.ti.com) *Test Summary*

## **2.3.3 Charger Mode Verification**

Use the following steps for charger mode verification:

- 1. Turn on PS#1, click the **Read** button twice
	- **Observe** → everything "Normal" at the *Fault* box

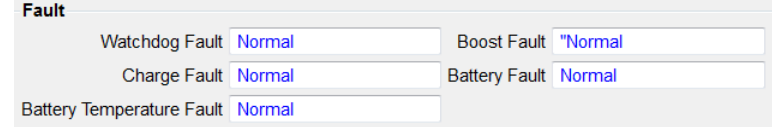

- **Observe** → D3 (STAT) is on
- **Observe**  $\rightarrow$  D4 (PG) is on
- 2. Enable Load #1 from *[Equipment](#page-3-2) Setup*, step 4. Measure the voltage across J3 and J4 as follows:
	- **Measure**  $\rightarrow$  V(TP4 (SYS), TP7 (GND)) = 3.65 V ±0.3 V
	- **Measure**  $\rightarrow$  V(TP5 (BAT), TP7 (GND)) = 2.5 V  $\pm$ 0.2 V
- 3. Change the load to 3.7 V
	- **Measure**  $\rightarrow$  V(TP4 (SYS), TP7 (GND)) = 3.8 V  $\pm 0.3$  V
	- **Measure**  $\rightarrow$  V(TP5 (BAT), TP7 (GND)) = 3.7 V  $\pm$ 0.1 V
	- **Measure**  $\rightarrow$  IBAT = 480 mA  $\pm$ 200 mA ( = fast charge current)
- 4. In the software, set *Fast Charge Current Limit* to "1.02A"
	- **Measure**  $\rightarrow$   $I_{IN}$  = 500 mA  $\pm$ 200 mA ( = input current limit)

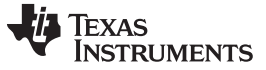

#### **2.3.4 Boost Mode Verification**

Use the following steps for boost mode verification:

- 1. Turn off and disconnect PS#1
- 2. If the constant voltage load connected from BAT to GND is not a four-quadrant supply (sources current) remove the load and use the power source disconnected in step one, set to 3.7 V and 2-A current limit and connect between BAT and GND
- 3. Check the Enable OTG option in the GUI

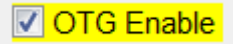

- 4. Apply 10  $\Omega$  (5 W or greater) across J1 VAC/VBUS(+) to GND(-)
	- **Measure** → VAC/VBUS = 5.15 V ±0.2 V
- 5. Turn off and disconnect power supply
- 6. Remove 10-Ω resistor at VAC/VBUS

#### **2.3.5 Evaluation Results**

This section contains *Charge [Efficiency](#page-7-0) vs Charge Current* and *IINDPM [Accuracy](#page-8-0) vs IINDPM Setting* graphs.

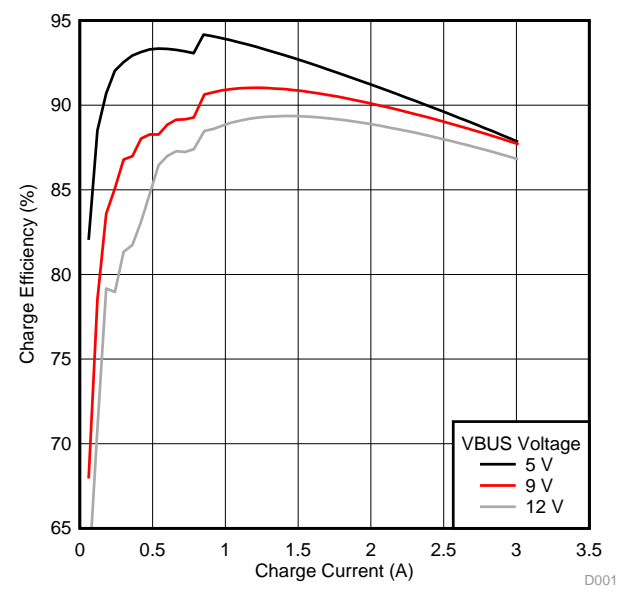

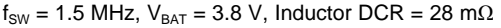

<span id="page-7-0"></span>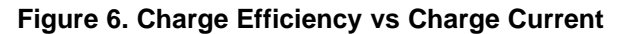

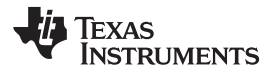

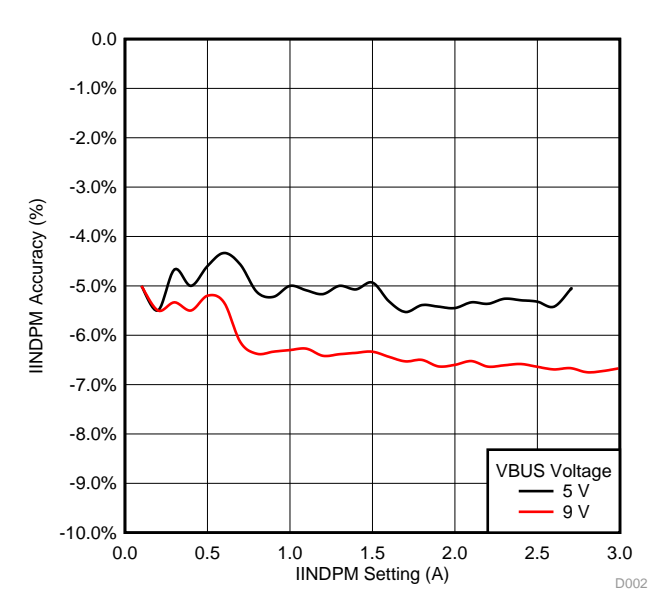

**Figure 7. IINDPM Accuracy vs IINDPM Setting**

<span id="page-8-0"></span>The following pertains to both [Figure](#page-8-0) 6 and Figure 7 in relation to only the BQ25601EVM of PWR877 (Variant 001):

- 1. VBUS test point is not optimally placed for the current revision of the BQ25601EVM variant of the PWR877 board.
- 2. VBUS capacitor is not optimally placed for the BQ25601EVM.
- 3. To measure the efficiency on the BQ25601EVM accurately, solder a wire at pin 24 of the integrated circuit (IC) and use this point voltage reading as the actual VBUS voltage for the efficiency calculations.
- 4. To have tight IINDPM regulation, a > 1-µF capacitor must be placed close to pin 24.

## **2.3.6 Helpful Tips**

1. The leads and cables to the various power supplies, batteries and loads have resistance. The current meters also have series resistance. The charger dynamically reduces charge current depending on the voltage sensed at its VAC/VBUS pin (using the VINDPM feature), BAT pin (as part of normal termination), and TS pin (through its battery temperature monitoring feature via battery thermistor). Therefore, voltmeters must be used to measure the voltage as close to the IC pins as possible instead of relying on the digital readouts of the power supply. If a battery thermistor is not available, make sure shunts JP9 and JP10 are in place.

When measuring the efficiency of the BQ25601EVM variant, please solder a wire at pin 24 of the IC and use this point voltage reading as the actual VBUS voltage for the efficiency calculations.

- 2. When using a source meter that can source and sink current as your battery simulator, TI highly recommends adding a large (1000+  $\mu$ F) capacitor at the EVM BAT and GND connectors in order to prevent oscillations at the BAT pin due to mismatched impedances of the charger output and source meter input within their respective regulation loop bandwidths. Configuring the source meter for 4-wire sensing eliminates the need for a separate voltmeter to measure the voltage at the BAT pin. When using 4-wire sensing, always ensure that the sensing leads are connected in order to prevent accidental overvoltage by the power leads.
- 3. For precise measurements of charge current and battery regulation near termination, the current meter in series with the battery or battery simulator should not be set to auto-range and may need be removed entirely. An alternate method for measuring charge current is to either use an oscilloscope with hall effect current probe or place a 1% or better, thermally-capable (for example, 0.010  $\Omega$  in a 1210 or larger footprint) resistor in series between the BAT pin and battery and measure the voltage across that resistor.

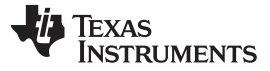

#### <span id="page-9-0"></span>**3 PCB Layout Guideline**

Minimize the switching node rise and fall times for minimum switching loss. Proper layout of the components minimizing high-frequency current path loop is important to prevent electrical and magnetic field radiation and high-frequency resonant problems. This PCB layout priority list must be followed in the order presented for proper layout:

- 1. Place the input capacitor as close as possible to the PMID pin and GND pin connections and use the shortest copper trace connection or GND plane.
- 2. Place the inductor input terminal as close to the SW pin as possible. Minimize the copper area of this trace to lower electrical and magnetic field radiation but make the trace wide enough to carry the charging current. Do not use multiple layers in parallel for this connection. Minimize parasitic capacitance from this area to any other trace or plane.
- 3. Put an output capacitor near to the inductor and the IC. Tie ground connections to the IC ground with a short copper trace connection or GND plane.
- 4. Route analog ground separately from power ground. Connect analog ground and connect power ground separately. Connect analog ground and power ground together using power pad as the single ground connection point or use a 0-Ω resistor to tie analog ground to power ground.
- 5. Use a single ground connection to tie the charger power ground to the charger analog ground just beneath the IC. Use ground copper pour but avoid power pins to reduce inductive and capacitive noise coupling.
- 6. Place decoupling capacitors next to the IC pins and make the trace connection as short as possible.
- 7. It is critical that the exposed power pad on the backside of the IC package be soldered to the PCB ground. Ensure that there are sufficient thermal vias directly under the IC connecting to the ground plane on the other layers.
- 8. The via size and number should be enough for a given current path.

See the EVM design for the recommended component placement with trace and via locations. For the QFN information, refer to *Quad Flatpack No-Lead Logic Packages* ([SCBA017\)](http://www.ti.com/lit/pdf/SCBA017) and *QFN/SON PCB Attachment* ([SLUA271\)](http://www.ti.com/lit/pdf/SLUA271).

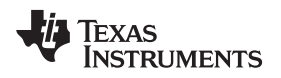

## <span id="page-10-0"></span>**4 Board Layout, Schematic, and Bill of Materials**

### <span id="page-10-4"></span><span id="page-10-1"></span>*4.1 Board Layout*

[Figure](#page-10-2) 8 through [Figure](#page-13-1) 15 illustrate the PCB board layouts.

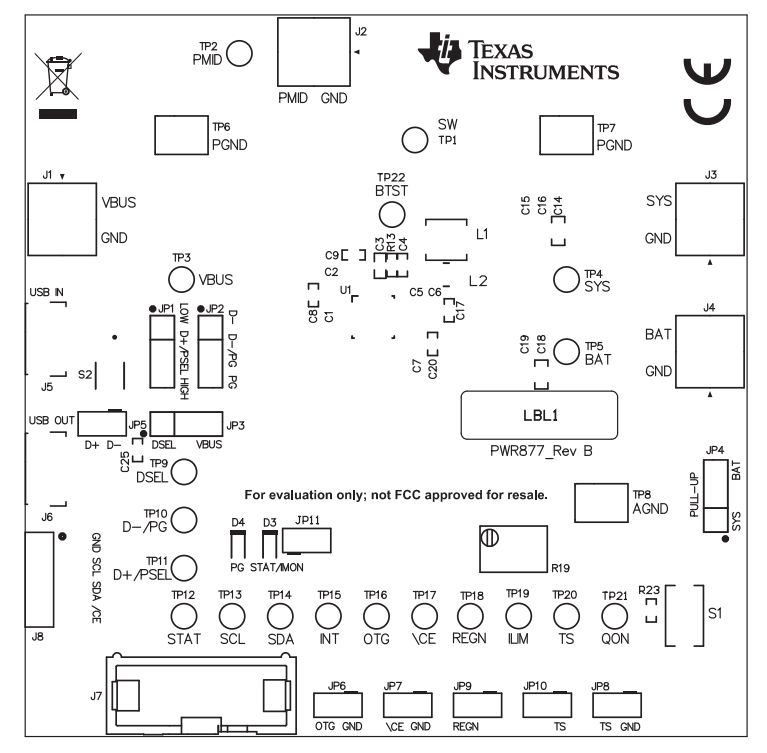

**Figure 8. PWR877 Rev. B Top Overlay**

<span id="page-10-2"></span>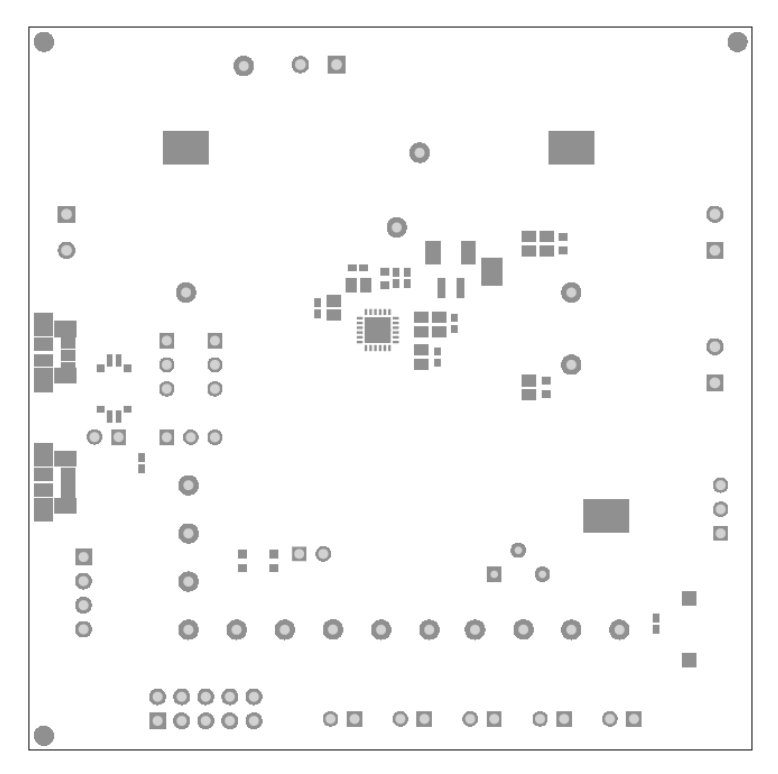

#### <span id="page-10-3"></span>**Figure 9. PWR877 Rev. B Top Solder Mask**

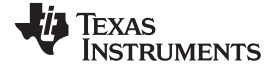

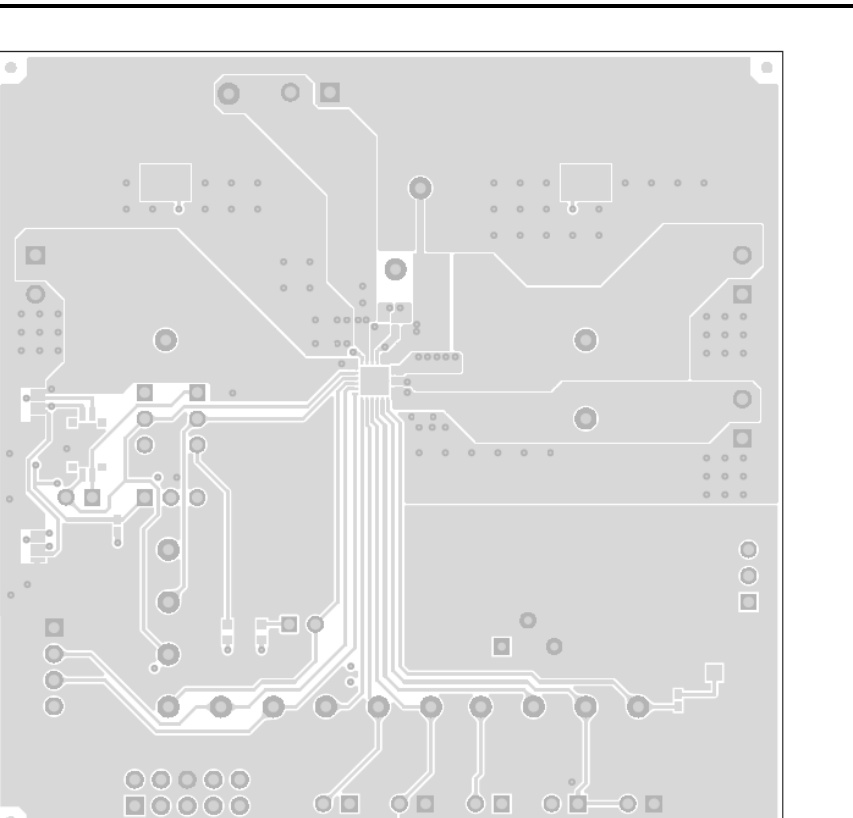

**Figure 10. PWR877 Rev. B Top Layer**

<span id="page-11-0"></span>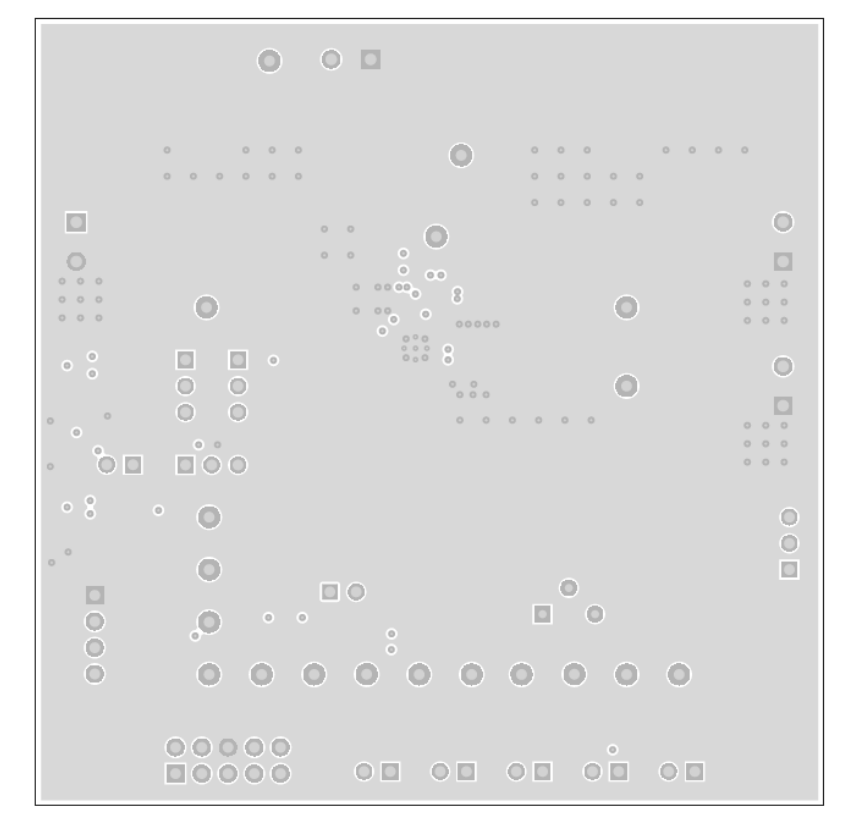

<span id="page-11-1"></span>**Figure 11. PWR877 Rev. B Layer 1**

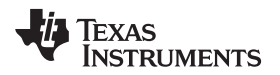

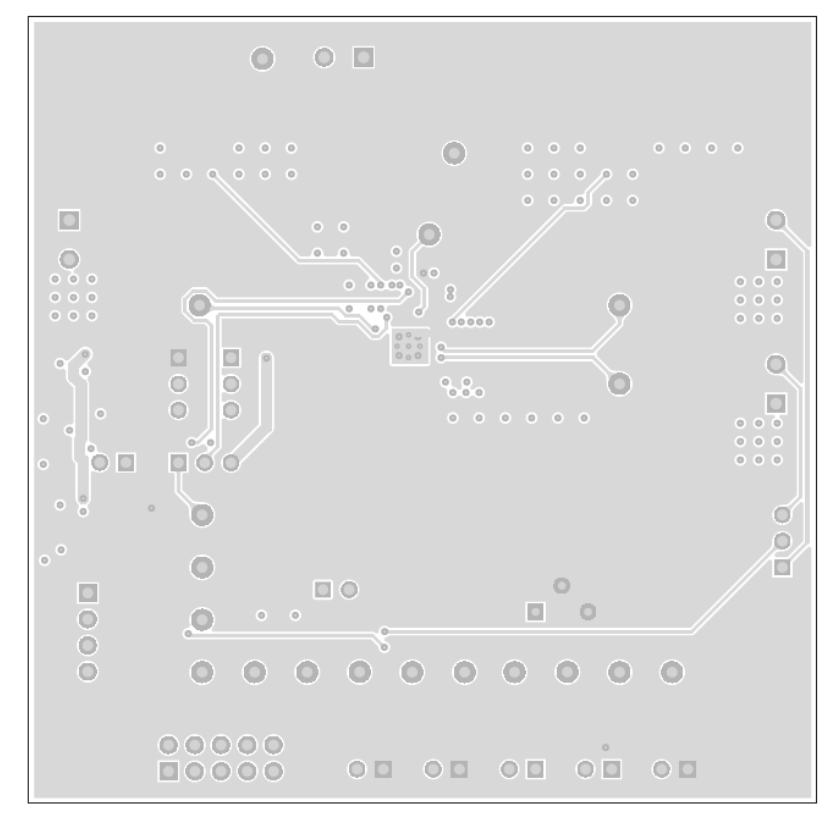

**Figure 12. PWR877 Rev. B Layer 2**

<span id="page-12-0"></span>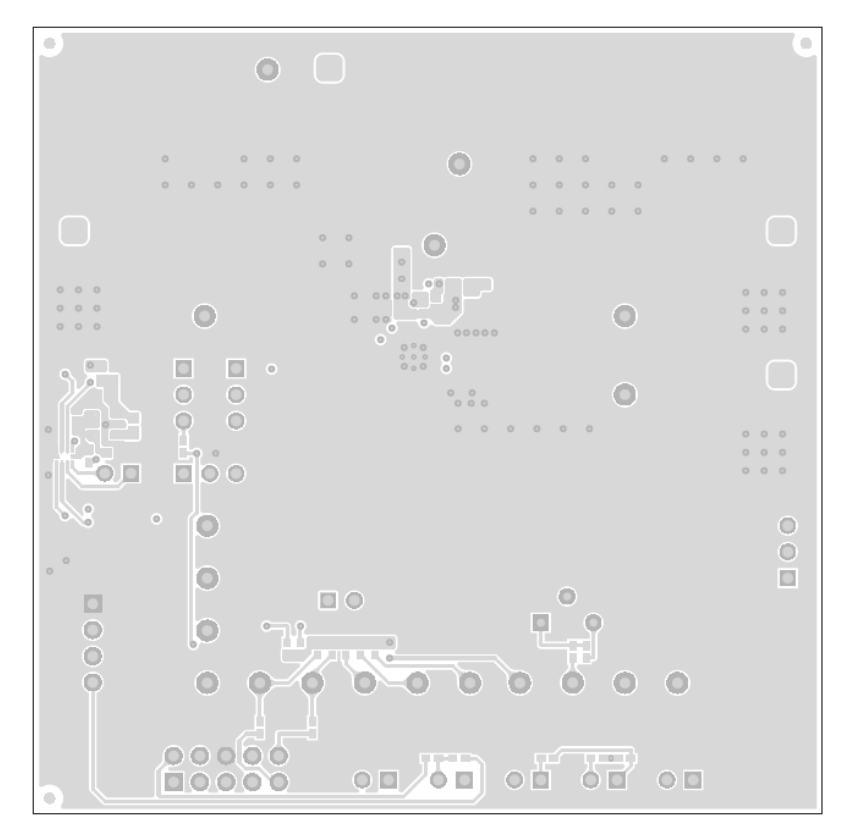

<span id="page-12-1"></span>**Figure 13. PWR877 Rev. B Bottom Layer**

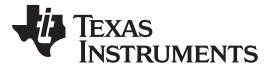

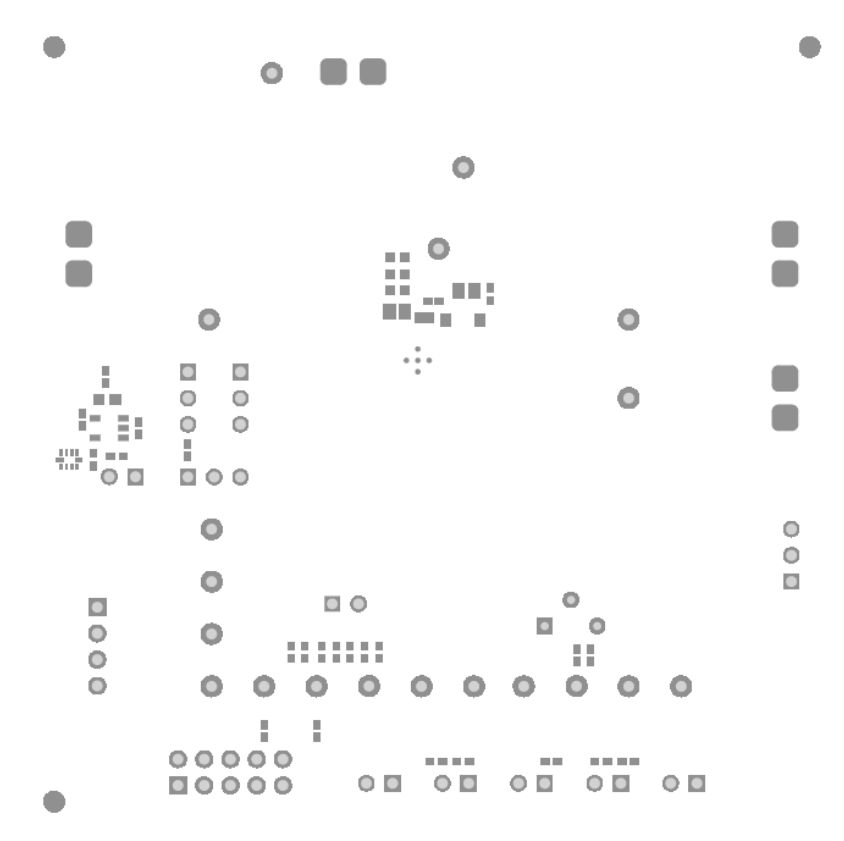

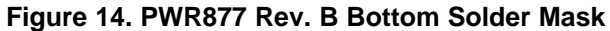

<span id="page-13-0"></span>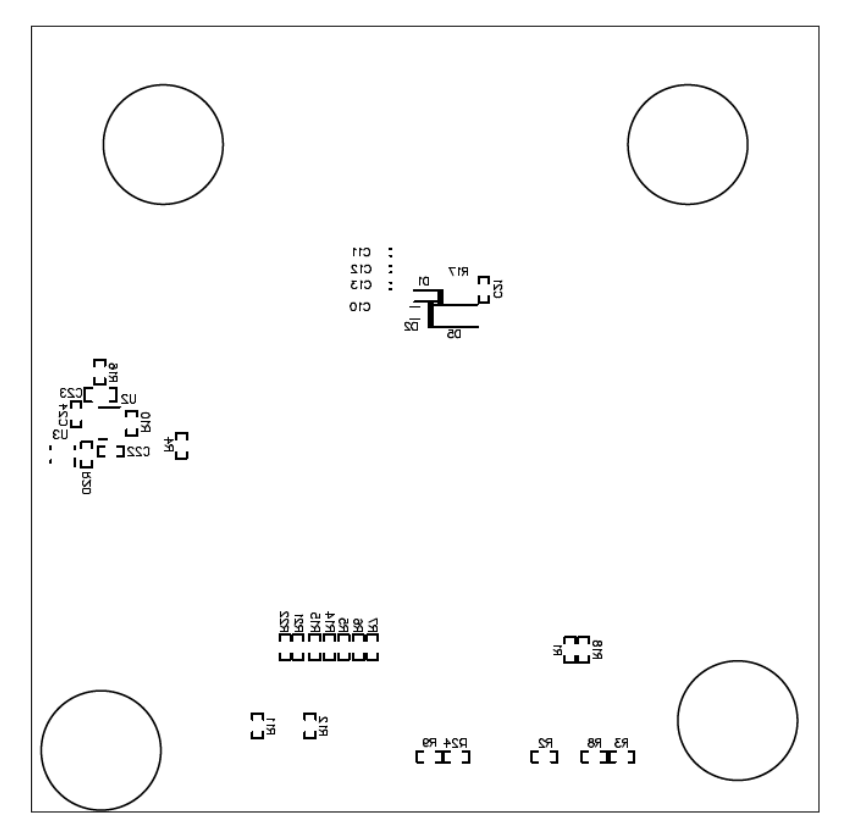

<span id="page-13-1"></span>**Figure 15. PWR877 Rev. B Bottom Overlay**

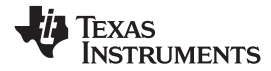

## *4.2 Schematics*

<span id="page-14-0"></span>[Figure](#page-14-2) 16 illustrates the schematic for this BQ25601 EVM.

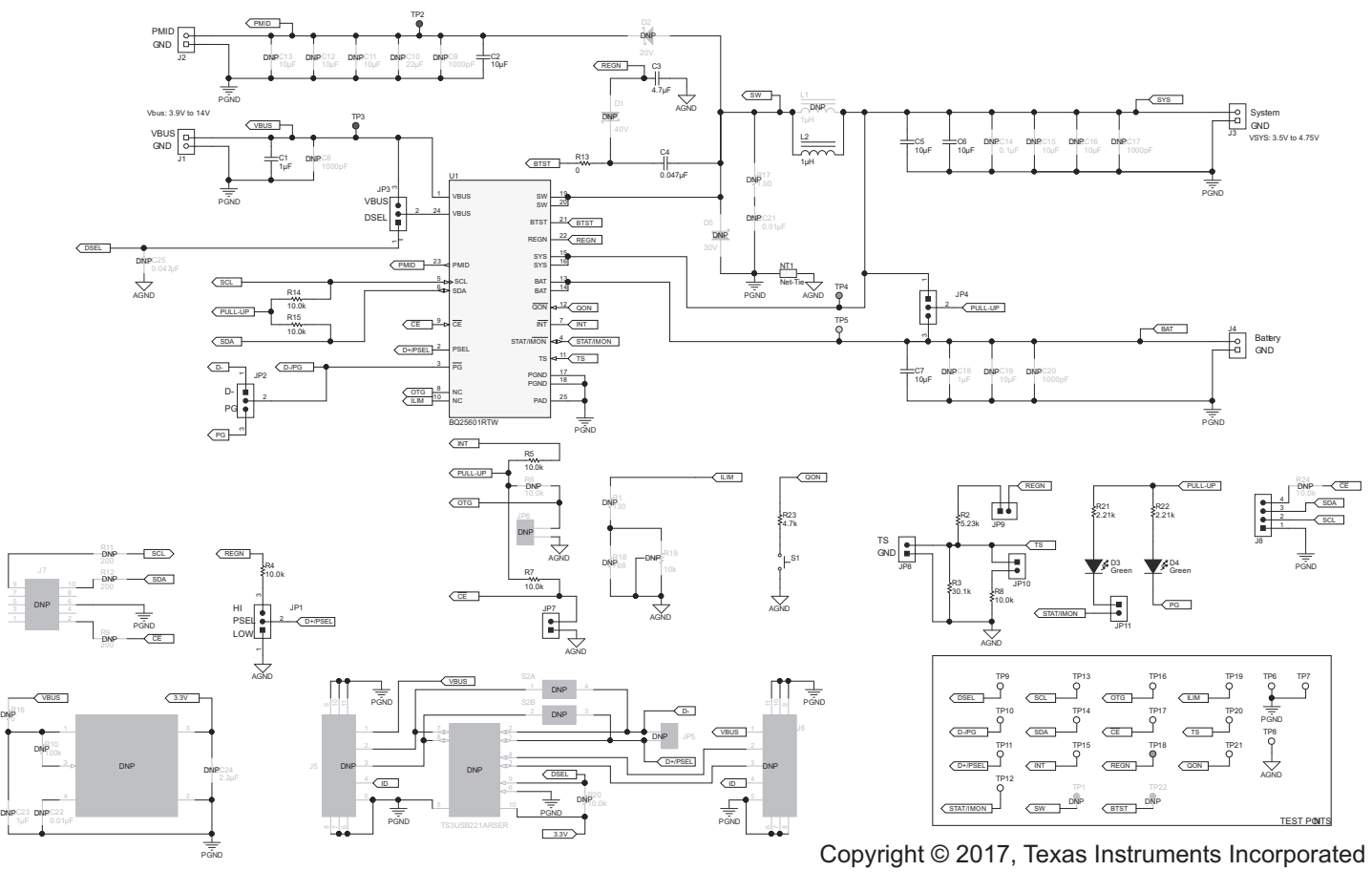

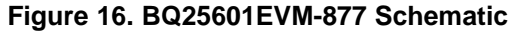

<span id="page-14-2"></span><span id="page-14-1"></span>**NOTE:** This board is a dual-layout board. For BQ25601, pin 1 is the VAC pin, which is the charger input voltage sense. This pin must be connected to pin 24 (VBUS).

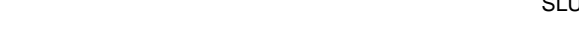

<span id="page-15-2"></span>[Figure](#page-15-1) 17 illustrates the schematic for this BQ25601D EVM.

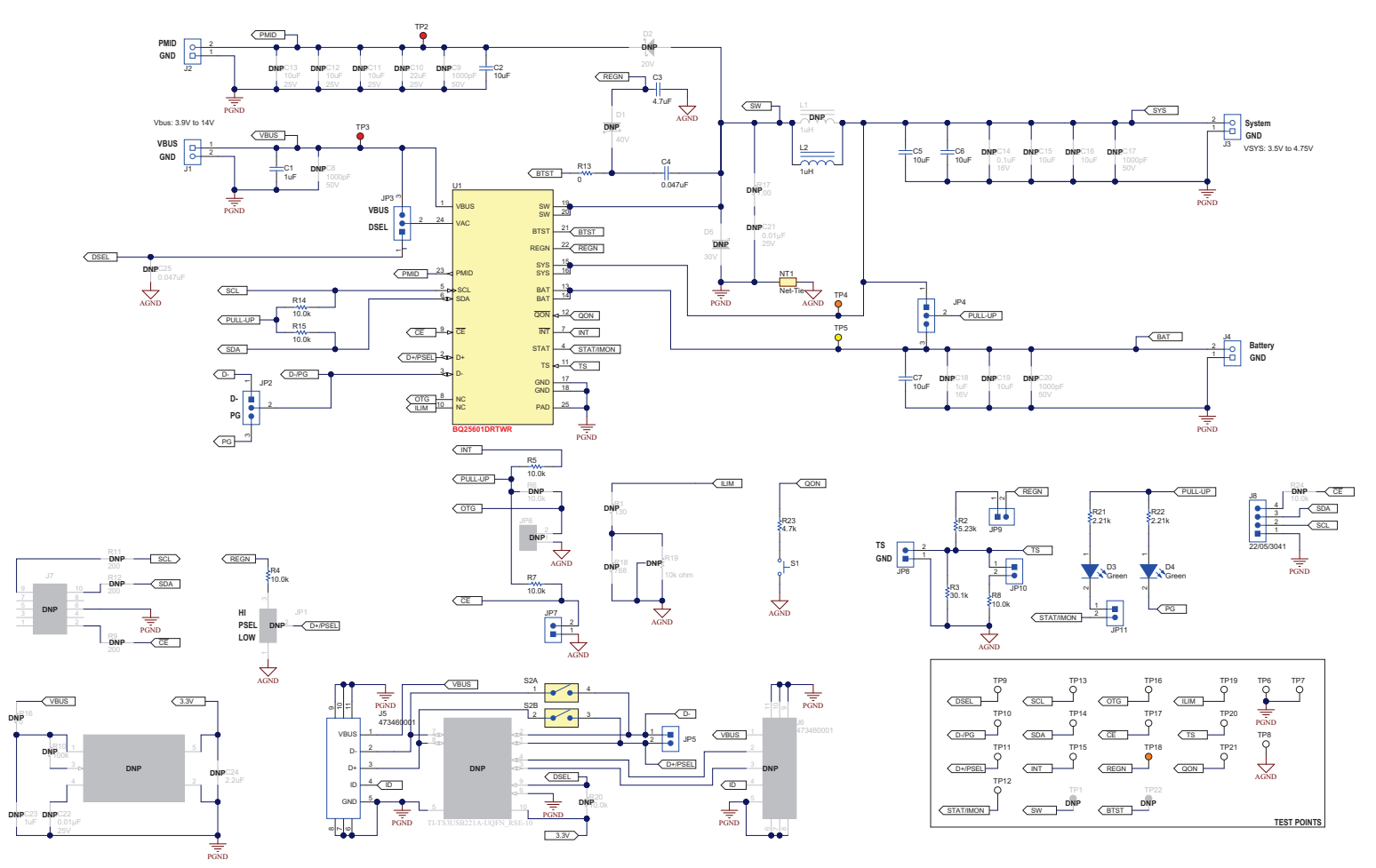

<span id="page-15-1"></span><span id="page-15-0"></span>**Figure 17. BQ25601DEVM-877 Schematic**

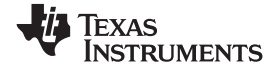

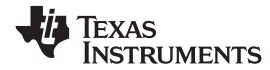

## *4.3 Bill of Materials*

[Table](#page-16-2) 5 lists the BQ25601EVM-877 BOM.

## **Table 5. BQ25601EVM-877 Bill of Materials**

<span id="page-16-2"></span><span id="page-16-1"></span><span id="page-16-0"></span>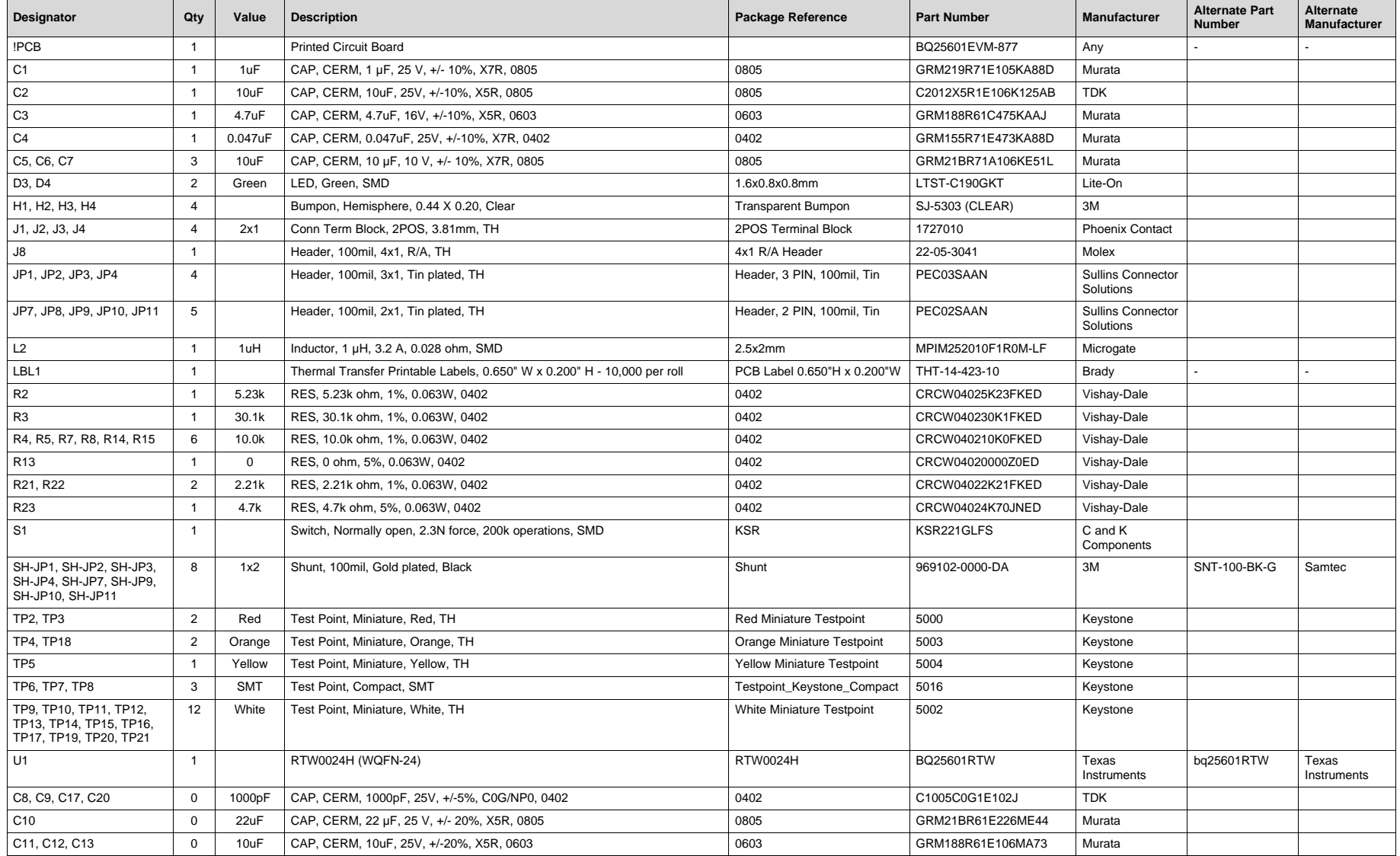

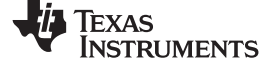

*Board Layout, Schematic, and Bill of Materials* [www.ti.com](http://www.ti.com)

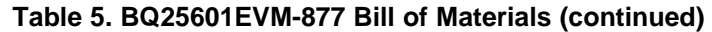

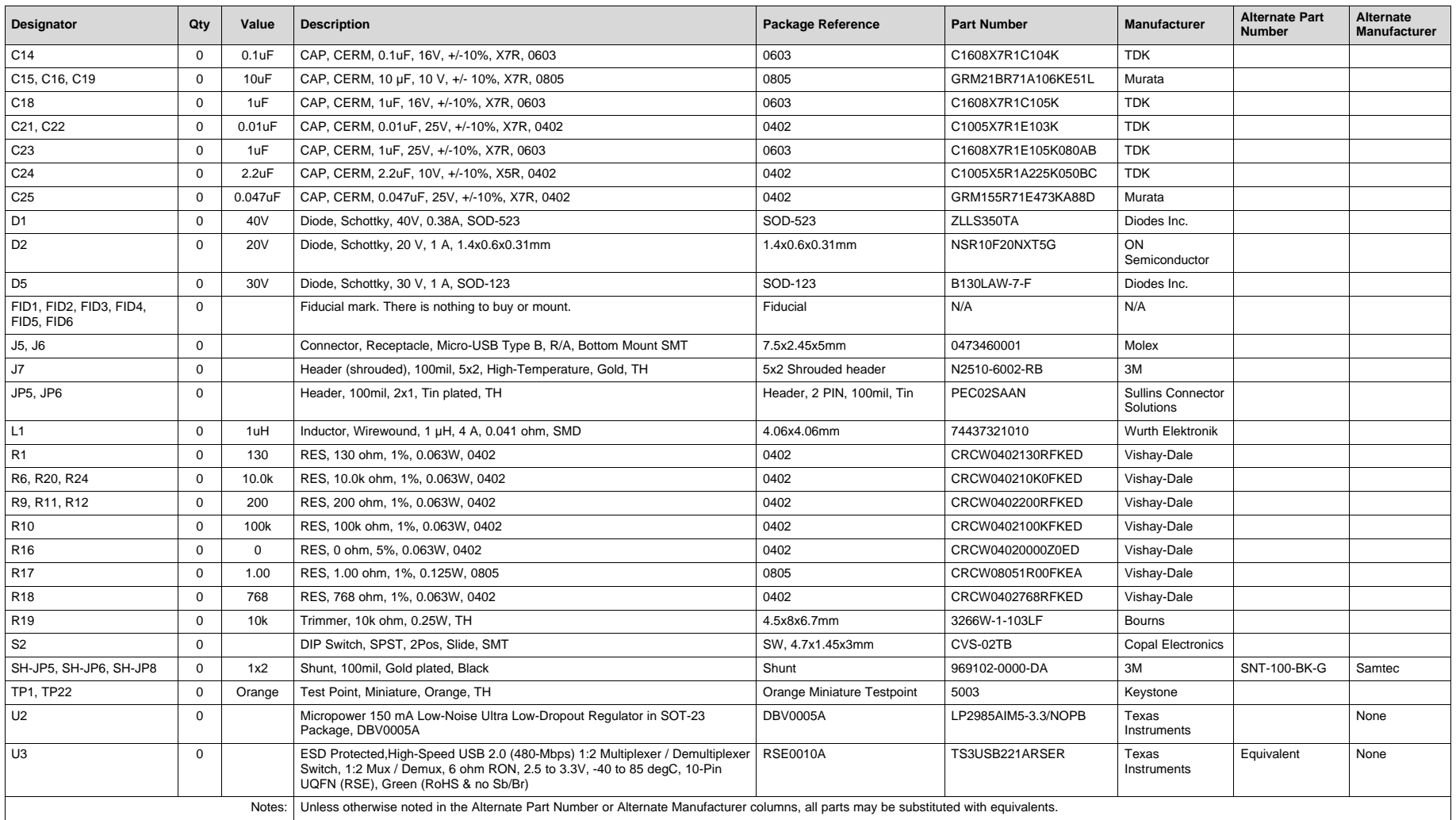

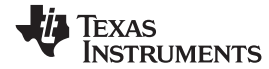

[Table](#page-18-1) 6 lists the BQ25601DEVM-877 BOM.

## **Table 6. BQ25601DEVM-877 Bill of Materials**

<span id="page-18-2"></span><span id="page-18-1"></span><span id="page-18-0"></span>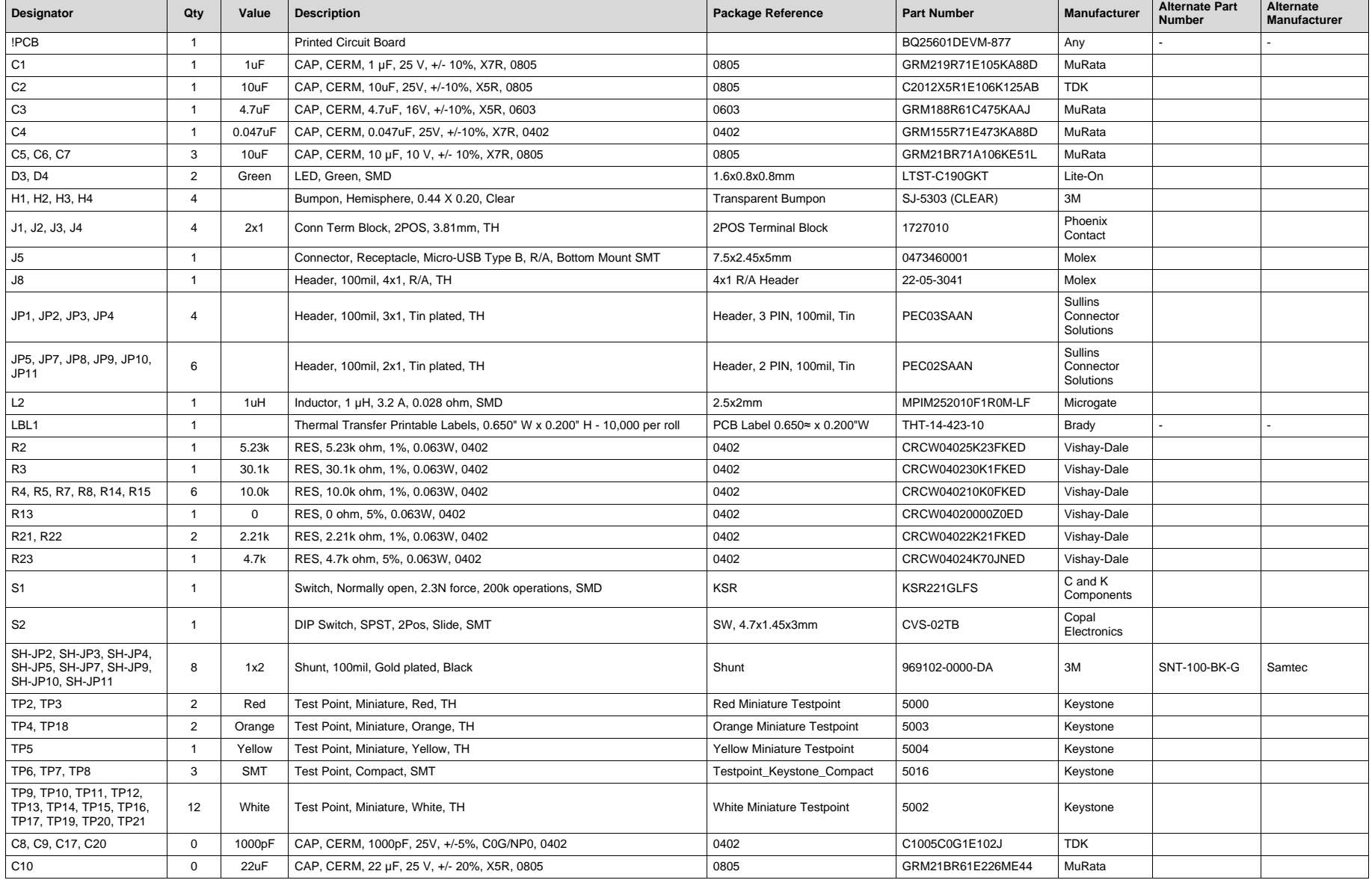

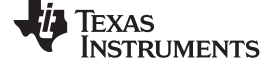

*Board Layout, Schematic, and Bill of Materials* [www.ti.com](http://www.ti.com)

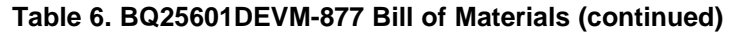

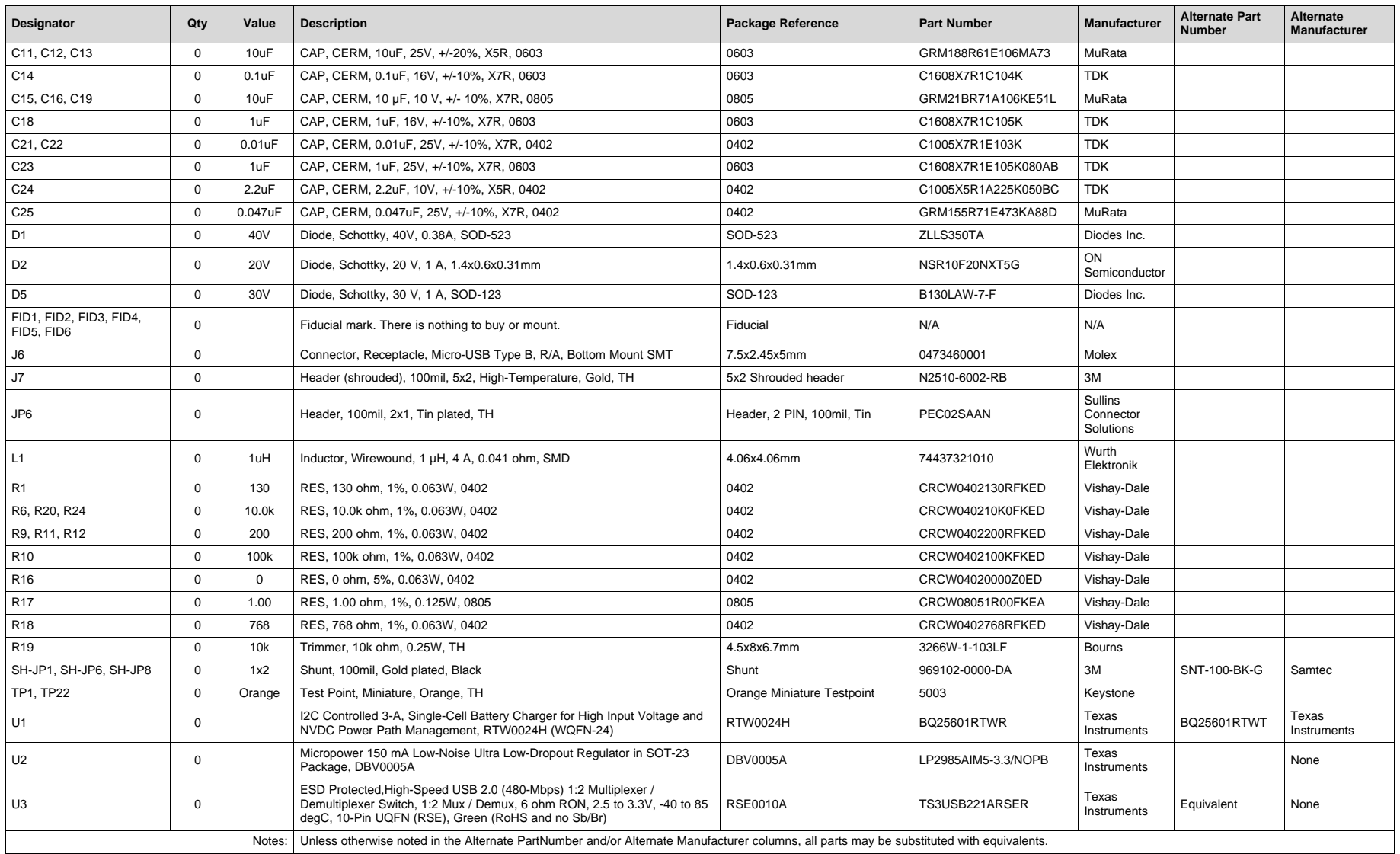

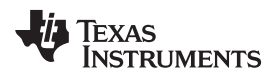

## **Revision History**

NOTE: Page numbers for previous revisions may differ from page numbers in the current version.

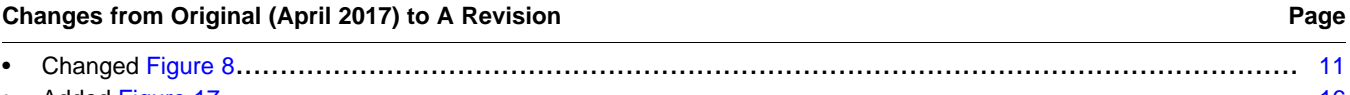

• Added [Figure](#page-15-0) 17 ......................................................................................................................... [16](#page-15-2) • Added [Table](#page-18-0) 6............................................................................................................................ [19](#page-18-2)

#### **STANDARD TERMS FOR EVALUATION MODULES**

- 1. *Delivery:* TI delivers TI evaluation boards, kits, or modules, including any accompanying demonstration software, components, and/or documentation which may be provided together or separately (collectively, an "EVM" or "EVMs") to the User ("User") in accordance with the terms set forth herein. User's acceptance of the EVM is expressly subject to the following terms.
	- 1.1 EVMs are intended solely for product or software developers for use in a research and development setting to facilitate feasibility evaluation, experimentation, or scientific analysis of TI semiconductors products. EVMs have no direct function and are not finished products. EVMs shall not be directly or indirectly assembled as a part or subassembly in any finished product. For clarification, any software or software tools provided with the EVM ("Software") shall not be subject to the terms and conditions set forth herein but rather shall be subject to the applicable terms that accompany such Software
	- 1.2 EVMs are not intended for consumer or household use. EVMs may not be sold, sublicensed, leased, rented, loaned, assigned, or otherwise distributed for commercial purposes by Users, in whole or in part, or used in any finished product or production system.
- 2 *Limited Warranty and Related Remedies/Disclaimers*:
	- 2.1 These terms do not apply to Software. The warranty, if any, for Software is covered in the applicable Software License Agreement.
	- 2.2 TI warrants that the TI EVM will conform to TI's published specifications for ninety (90) days after the date TI delivers such EVM to User. Notwithstanding the foregoing, TI shall not be liable for a nonconforming EVM if (a) the nonconformity was caused by neglect, misuse or mistreatment by an entity other than TI, including improper installation or testing, or for any EVMs that have been altered or modified in any way by an entity other than TI, (b) the nonconformity resulted from User's design, specifications or instructions for such EVMs or improper system design, or (c) User has not paid on time. Testing and other quality control techniques are used to the extent TI deems necessary. TI does not test all parameters of each EVM. User's claims against TI under this Section 2 are void if User fails to notify TI of any apparent defects in the EVMs within ten (10) business days after delivery, or of any hidden defects with ten (10) business days after the defect has been detected.
	- 2.3 TI's sole liability shall be at its option to repair or replace EVMs that fail to conform to the warranty set forth above, or credit User's account for such EVM. TI's liability under this warranty shall be limited to EVMs that are returned during the warranty period to the address designated by TI and that are determined by TI not to conform to such warranty. If TI elects to repair or replace such EVM, TI shall have a reasonable time to repair such EVM or provide replacements. Repaired EVMs shall be warranted for the remainder of the original warranty period. Replaced EVMs shall be warranted for a new full ninety (90) day warranty period.
- 3 *Regulatory Notices:*

3.1 *United States*

3.1.1 *Notice applicable to EVMs not FCC-Approved:*

**FCC NOTICE:** This kit is designed to allow product developers to evaluate electronic components, circuitry, or software associated with the kit to determine whether to incorporate such items in a finished product and software developers to write software applications for use with the end product. This kit is not a finished product and when assembled may not be resold or otherwise marketed unless all required FCC equipment authorizations are first obtained. Operation is subject to the condition that this product not cause harmful interference to licensed radio stations and that this product accept harmful interference. Unless the assembled kit is designed to operate under part 15, part 18 or part 95 of this chapter, the operator of the kit must operate under the authority of an FCC license holder or must secure an experimental authorization under part 5 of this chapter.

3.1.2 *For EVMs annotated as FCC – FEDERAL COMMUNICATIONS COMMISSION Part 15 Compliant:*

#### **CAUTION**

This device complies with part 15 of the FCC Rules. Operation is subject to the following two conditions: (1) This device may not cause harmful interference, and (2) this device must accept any interference received, including interference that may cause undesired operation.

Changes or modifications not expressly approved by the party responsible for compliance could void the user's authority to operate the equipment.

#### **FCC Interference Statement for Class A EVM devices**

NOTE: This equipment has been tested and found to comply with the limits for a Class A digital device, pursuant to part 15 of the FCC Rules. These limits are designed to provide reasonable protection against harmful interference when the equipment is operated in a commercial environment. This equipment generates, uses, and can radiate radio frequency energy and, if not installed and used in accordance with the instruction manual, may cause harmful interference to radio communications. Operation of this equipment in a residential area is likely to cause harmful interference in which case the user will be required to *correct the interference at his own expense.*

#### **FCC Interference Statement for Class B EVM devices**

NOTE: This equipment has been tested and found to comply with the limits for a Class B digital device, pursuant to part 15 of the FCC Rules. These limits are designed to provide reasonable protection against harmful interference in a residential installation. This equipment generates, uses and can radiate radio frequency energy and, if not installed and used in accordance with the instructions, may cause harmful interference to radio communications. However, there is no quarantee that interference will not occur in a particular installation. If this equipment does cause harmful interference to radio or television reception, which can be determined by turning the equipment off and on, the user is encouraged to try to correct the interference by one or more *of the following measures:*

- *Reorient or relocate the receiving antenna.*
- *Increase the separation between the equipment and receiver.*
- Connect the equipment into an outlet on a circuit different from that to which the receiver is connected.
- *Consult the dealer or an experienced radio/TV technician for help.*

#### 3.2 *Canada*

3.2.1 *For EVMs issued with an Industry Canada Certificate of Conformance to RSS-210 or RSS-247*

#### **Concerning EVMs Including Radio Transmitters:**

This device complies with Industry Canada license-exempt RSSs. Operation is subject to the following two conditions:

(1) this device may not cause interference, and (2) this device must accept any interference, including interference that may cause undesired operation of the device.

#### **Concernant les EVMs avec appareils radio:**

Le présent appareil est conforme aux CNR d'Industrie Canada applicables aux appareils radio exempts de licence. L'exploitation est autorisée aux deux conditions suivantes: (1) l'appareil ne doit pas produire de brouillage, et (2) l'utilisateur de l'appareil doit accepter tout brouillage radioélectrique subi, même si le brouillage est susceptible d'en compromettre le fonctionnement.

#### **Concerning EVMs Including Detachable Antennas:**

Under Industry Canada regulations, this radio transmitter may only operate using an antenna of a type and maximum (or lesser) gain approved for the transmitter by Industry Canada. To reduce potential radio interference to other users, the antenna type and its gain should be so chosen that the equivalent isotropically radiated power (e.i.r.p.) is not more than that necessary for successful communication. This radio transmitter has been approved by Industry Canada to operate with the antenna types listed in the user guide with the maximum permissible gain and required antenna impedance for each antenna type indicated. Antenna types not included in this list, having a gain greater than the maximum gain indicated for that type, are strictly prohibited for use with this device.

#### **Concernant les EVMs avec antennes détachables**

Conformément à la réglementation d'Industrie Canada, le présent émetteur radio peut fonctionner avec une antenne d'un type et d'un gain maximal (ou inférieur) approuvé pour l'émetteur par Industrie Canada. Dans le but de réduire les risques de brouillage radioélectrique à l'intention des autres utilisateurs, il faut choisir le type d'antenne et son gain de sorte que la puissance isotrope rayonnée équivalente (p.i.r.e.) ne dépasse pas l'intensité nécessaire à l'établissement d'une communication satisfaisante. Le présent émetteur radio a été approuvé par Industrie Canada pour fonctionner avec les types d'antenne énumérés dans le manuel d'usage et ayant un gain admissible maximal et l'impédance requise pour chaque type d'antenne. Les types d'antenne non inclus dans cette liste, ou dont le gain est supérieur au gain maximal indiqué, sont strictement interdits pour l'exploitation de l'émetteur

#### 3.3 *Japan*

- 3.3.1 *Notice for EVMs delivered in Japan:* Please see [http://www.tij.co.jp/lsds/ti\\_ja/general/eStore/notice\\_01.page](http://www.tij.co.jp/lsds/ti_ja/general/eStore/notice_01.page) 日本国内に 輸入される評価用キット、ボードについては、次のところをご覧ください。 [http://www.tij.co.jp/lsds/ti\\_ja/general/eStore/notice\\_01.page](http://www.tij.co.jp/lsds/ti_ja/general/eStore/notice_01.page)
- 3.3.2 *Notice for Users of EVMs Considered "Radio Frequency Products" in Japan:* EVMs entering Japan may not be certified by TI as conforming to Technical Regulations of Radio Law of Japan.

If User uses EVMs in Japan, not certified to Technical Regulations of Radio Law of Japan, User is required to follow the instructions set forth by Radio Law of Japan, which includes, but is not limited to, the instructions below with respect to EVMs (which for the avoidance of doubt are stated strictly for convenience and should be verified by User):

- 1. Use EVMs in a shielded room or any other test facility as defined in the notification #173 issued by Ministry of Internal Affairs and Communications on March 28, 2006, based on Sub-section 1.1 of Article 6 of the Ministry's Rule for Enforcement of Radio Law of Japan,
- 2. Use EVMs only after User obtains the license of Test Radio Station as provided in Radio Law of Japan with respect to EVMs, or
- 3. Use of EVMs only after User obtains the Technical Regulations Conformity Certification as provided in Radio Law of Japan with respect to EVMs. Also, do not transfer EVMs, unless User gives the same notice above to the transferee. Please note that if User does not follow the instructions above, User will be subject to penalties of Radio Law of Japan.

【無線電波を送信する製品の開発キットをお使いになる際の注意事項】 開発キットの中には技術基準適合証明を受けて いないものがあります。 技術適合証明を受けていないもののご使用に際しては、電波法遵守のため、以下のいずれかの 措置を取っていただく必要がありますのでご注意ください。

- 1. 電波法施行規則第6条第1項第1号に基づく平成18年3月28日総務省告示第173号で定められた電波暗室等の試験設備でご使用 いただく。
- 2. 実験局の免許を取得後ご使用いただく。
- 3. 技術基準適合証明を取得後ご使用いただく。
- なお、本製品は、上記の「ご使用にあたっての注意」を譲渡先、移転先に通知しない限り、譲渡、移転できないものとします。 上記を遵守頂けない場合は、電波法の罰則が適用される可能性があることをご留意ください。 日本テキサス・イ

ンスツルメンツ株式会社

東京都新宿区西新宿6丁目24番1号

西新宿三井ビル

- 3.3.3 *Notice for EVMs for Power Line Communication:* Please see [http://www.tij.co.jp/lsds/ti\\_ja/general/eStore/notice\\_02.page](http://www.tij.co.jp/lsds/ti_ja/general/eStore/notice_02.page) 電力線搬送波通信についての開発キットをお使いになる際の注意事項については、次のところをご覧ください。[http:/](http://www.tij.co.jp/lsds/ti_ja/general/eStore/notice_02.page) [/www.tij.co.jp/lsds/ti\\_ja/general/eStore/notice\\_02.page](http://www.tij.co.jp/lsds/ti_ja/general/eStore/notice_02.page)
- 3.4 *European Union*
	- 3.4.1 *For EVMs subject to EU Directive 2014/30/EU (Electromagnetic Compatibility Directive)*:

This is a class A product intended for use in environments other than domestic environments that are connected to a low-voltage power-supply network that supplies buildings used for domestic purposes. In a domestic environment this product may cause radio interference in which case the user may be required to take adequate measures.

- 4 *EVM Use Restrictions and Warnings:*
	- 4.1 EVMS ARE NOT FOR USE IN FUNCTIONAL SAFETY AND/OR SAFETY CRITICAL EVALUATIONS, INCLUDING BUT NOT LIMITED TO EVALUATIONS OF LIFE SUPPORT APPLICATIONS.
	- 4.2 User must read and apply the user guide and other available documentation provided by TI regarding the EVM prior to handling or using the EVM, including without limitation any warning or restriction notices. The notices contain important safety information related to, for example, temperatures and voltages.
	- 4.3 *Safety-Related Warnings and Restrictions:*
		- 4.3.1 User shall operate the EVM within TI's recommended specifications and environmental considerations stated in the user guide, other available documentation provided by TI, and any other applicable requirements and employ reasonable and customary safeguards. Exceeding the specified performance ratings and specifications (including but not limited to input and output voltage, current, power, and environmental ranges) for the EVM may cause personal injury or death, or property damage. If there are questions concerning performance ratings and specifications, User should contact a TI field representative prior to connecting interface electronics including input power and intended loads. Any loads applied outside of the specified output range may also result in unintended and/or inaccurate operation and/or possible permanent damage to the EVM and/or interface electronics. Please consult the EVM user guide prior to connecting any load to the EVM output. If there is uncertainty as to the load specification, please contact a TI field representative. During normal operation, even with the inputs and outputs kept within the specified allowable ranges, some circuit components may have elevated case temperatures. These components include but are not limited to linear regulators, switching transistors, pass transistors, current sense resistors, and heat sinks, which can be identified using the information in the associated documentation. When working with the EVM, please be aware that the EVM may become very warm.
		- 4.3.2 EVMs are intended solely for use by technically qualified, professional electronics experts who are familiar with the dangers and application risks associated with handling electrical mechanical components, systems, and subsystems. User assumes all responsibility and liability for proper and safe handling and use of the EVM by User or its employees, affiliates, contractors or designees. User assumes all responsibility and liability to ensure that any interfaces (electronic and/or mechanical) between the EVM and any human body are designed with suitable isolation and means to safely limit accessible leakage currents to minimize the risk of electrical shock hazard. User assumes all responsibility and liability for any improper or unsafe handling or use of the EVM by User or its employees, affiliates, contractors or designees.
	- 4.4 User assumes all responsibility and liability to determine whether the EVM is subject to any applicable international, federal, state, or local laws and regulations related to User's handling and use of the EVM and, if applicable, User assumes all responsibility and liability for compliance in all respects with such laws and regulations. User assumes all responsibility and liability for proper disposal and recycling of the EVM consistent with all applicable international, federal, state, and local requirements.
- 5. *Accuracy of Information:* To the extent TI provides information on the availability and function of EVMs, TI attempts to be as accurate as possible. However, TI does not warrant the accuracy of EVM descriptions, EVM availability or other information on its websites as accurate, complete, reliable, current, or error-free.

#### 6. *Disclaimers:*

- 6.1 EXCEPT AS SET FORTH ABOVE, EVMS AND ANY MATERIALS PROVIDED WITH THE EVM (INCLUDING, BUT NOT LIMITED TO, REFERENCE DESIGNS AND THE DESIGN OF THE EVM ITSELF) ARE PROVIDED "AS IS" AND "WITH ALL FAULTS." TI DISCLAIMS ALL OTHER WARRANTIES, EXPRESS OR IMPLIED, REGARDING SUCH ITEMS, INCLUDING BUT NOT LIMITED TO ANY EPIDEMIC FAILURE WARRANTY OR IMPLIED WARRANTIES OF MERCHANTABILITY OR FITNESS FOR A PARTICULAR PURPOSE OR NON-INFRINGEMENT OF ANY THIRD PARTY PATENTS, COPYRIGHTS, TRADE SECRETS OR OTHER INTELLECTUAL PROPERTY RIGHTS.
- 6.2 EXCEPT FOR THE LIMITED RIGHT TO USE THE EVM SET FORTH HEREIN, NOTHING IN THESE TERMS SHALL BE CONSTRUED AS GRANTING OR CONFERRING ANY RIGHTS BY LICENSE, PATENT, OR ANY OTHER INDUSTRIAL OR INTELLECTUAL PROPERTY RIGHT OF TI, ITS SUPPLIERS/LICENSORS OR ANY OTHER THIRD PARTY, TO USE THE EVM IN ANY FINISHED END-USER OR READY-TO-USE FINAL PRODUCT, OR FOR ANY INVENTION, DISCOVERY OR IMPROVEMENT, REGARDLESS OF WHEN MADE, CONCEIVED OR ACQUIRED.
- 7. *USER'S INDEMNITY OBLIGATIONS AND REPRESENTATIONS.* USER WILL DEFEND, INDEMNIFY AND HOLD TI, ITS LICENSORS AND THEIR REPRESENTATIVES HARMLESS FROM AND AGAINST ANY AND ALL CLAIMS, DAMAGES, LOSSES, EXPENSES, COSTS AND LIABILITIES (COLLECTIVELY, "CLAIMS") ARISING OUT OF OR IN CONNECTION WITH ANY HANDLING OR USE OF THE EVM THAT IS NOT IN ACCORDANCE WITH THESE TERMS. THIS OBLIGATION SHALL APPLY WHETHER CLAIMS ARISE UNDER STATUTE, REGULATION, OR THE LAW OF TORT, CONTRACT OR ANY OTHER LEGAL THEORY, AND EVEN IF THE EVM FAILS TO PERFORM AS DESCRIBED OR EXPECTED.
- 8. *Limitations on Damages and Liability:*
	- 8.1 *General Limitations*. IN NO EVENT SHALL TI BE LIABLE FOR ANY SPECIAL, COLLATERAL, INDIRECT, PUNITIVE, INCIDENTAL, CONSEQUENTIAL, OR EXEMPLARY DAMAGES IN CONNECTION WITH OR ARISING OUT OF THESE TERMS OR THE USE OF THE EVMS , REGARDLESS OF WHETHER TI HAS BEEN ADVISED OF THE POSSIBILITY OF SUCH DAMAGES. EXCLUDED DAMAGES INCLUDE, BUT ARE NOT LIMITED TO, COST OF REMOVAL OR REINSTALLATION, ANCILLARY COSTS TO THE PROCUREMENT OF SUBSTITUTE GOODS OR SERVICES, RETESTING, OUTSIDE COMPUTER TIME, LABOR COSTS, LOSS OF GOODWILL, LOSS OF PROFITS, LOSS OF SAVINGS, LOSS OF USE, LOSS OF DATA, OR BUSINESS INTERRUPTION. NO CLAIM, SUIT OR ACTION SHALL BE BROUGHT AGAINST TI MORE THAN TWELVE (12) MONTHS AFTER THE EVENT THAT GAVE RISE TO THE CAUSE OF ACTION HAS OCCURRED.
	- 8.2 *Specific Limitations.* IN NO EVENT SHALL TI'S AGGREGATE LIABILITY FROM ANY USE OF AN EVM PROVIDED HEREUNDER, INCLUDING FROM ANY WARRANTY, INDEMITY OR OTHER OBLIGATION ARISING OUT OF OR IN CONNECTION WITH THESE TERMS, , EXCEED THE TOTAL AMOUNT PAID TO TI BY USER FOR THE PARTICULAR EVM(S) AT ISSUE DURING THE PRIOR TWELVE (12) MONTHS WITH RESPECT TO WHICH LOSSES OR DAMAGES ARE CLAIMED. THE EXISTENCE OF MORE THAN ONE CLAIM SHALL NOT ENLARGE OR EXTEND THIS LIMIT.
- 9. *Return Policy.* Except as otherwise provided, TI does not offer any refunds, returns, or exchanges. Furthermore, no return of EVM(s) will be accepted if the package has been opened and no return of the EVM(s) will be accepted if they are damaged or otherwise not in a resalable condition. If User feels it has been incorrectly charged for the EVM(s) it ordered or that delivery violates the applicable order, User should contact TI. All refunds will be made in full within thirty (30) working days from the return of the components(s), excluding any postage or packaging costs.
- 10. *Governing Law:* These terms and conditions shall be governed by and interpreted in accordance with the laws of the State of Texas, without reference to conflict-of-laws principles. User agrees that non-exclusive jurisdiction for any dispute arising out of or relating to these terms and conditions lies within courts located in the State of Texas and consents to venue in Dallas County, Texas. Notwithstanding the foregoing, any judgment may be enforced in any United States or foreign court, and TI may seek injunctive relief in any United States or foreign court.

Mailing Address: Texas Instruments, Post Office Box 655303, Dallas, Texas 75265 Copyright © 2018, Texas Instruments Incorporated

#### **IMPORTANT NOTICE FOR TI DESIGN INFORMATION AND RESOURCES**

Texas Instruments Incorporated ('TI") technical, application or other design advice, services or information, including, but not limited to, reference designs and materials relating to evaluation modules, (collectively, "TI Resources") are intended to assist designers who are developing applications that incorporate TI products; by downloading, accessing or using any particular TI Resource in any way, you (individually or, if you are acting on behalf of a company, your company) agree to use it solely for this purpose and subject to the terms of this Notice.

TI's provision of TI Resources does not expand or otherwise alter TI's applicable published warranties or warranty disclaimers for TI products, and no additional obligations or liabilities arise from TI providing such TI Resources. TI reserves the right to make corrections, enhancements, improvements and other changes to its TI Resources.

You understand and agree that you remain responsible for using your independent analysis, evaluation and judgment in designing your applications and that you have full and exclusive responsibility to assure the safety of your applications and compliance of your applications (and of all TI products used in or for your applications) with all applicable regulations, laws and other applicable requirements. You represent that, with respect to your applications, you have all the necessary expertise to create and implement safeguards that (1) anticipate dangerous consequences of failures, (2) monitor failures and their consequences, and (3) lessen the likelihood of failures that might cause harm and take appropriate actions. You agree that prior to using or distributing any applications that include TI products, you will thoroughly test such applications and the functionality of such TI products as used in such applications. TI has not conducted any testing other than that specifically described in the published documentation for a particular TI Resource.

You are authorized to use, copy and modify any individual TI Resource only in connection with the development of applications that include the TI product(s) identified in such TI Resource. NO OTHER LICENSE, EXPRESS OR IMPLIED, BY ESTOPPEL OR OTHERWISE TO ANY OTHER TI INTELLECTUAL PROPERTY RIGHT, AND NO LICENSE TO ANY TECHNOLOGY OR INTELLECTUAL PROPERTY RIGHT OF TI OR ANY THIRD PARTY IS GRANTED HEREIN, including but not limited to any patent right, copyright, mask work right, or other intellectual property right relating to any combination, machine, or process in which TI products or services are used. Information regarding or referencing third-party products or services does not constitute a license to use such products or services, or a warranty or endorsement thereof. Use of TI Resources may require a license from a third party under the patents or other intellectual property of the third party, or a license from TI under the patents or other intellectual property of TI.

TI RESOURCES ARE PROVIDED "AS IS" AND WITH ALL FAULTS. TI DISCLAIMS ALL OTHER WARRANTIES OR REPRESENTATIONS, EXPRESS OR IMPLIED, REGARDING TI RESOURCES OR USE THEREOF, INCLUDING BUT NOT LIMITED TO ACCURACY OR COMPLETENESS, TITLE, ANY EPIDEMIC FAILURE WARRANTY AND ANY IMPLIED WARRANTIES OF MERCHANTABILITY, FITNESS FOR A PARTICULAR PURPOSE, AND NON-INFRINGEMENT OF ANY THIRD PARTY INTELLECTUAL PROPERTY RIGHTS.

TI SHALL NOT BE LIABLE FOR AND SHALL NOT DEFEND OR INDEMNIFY YOU AGAINST ANY CLAIM, INCLUDING BUT NOT LIMITED TO ANY INFRINGEMENT CLAIM THAT RELATES TO OR IS BASED ON ANY COMBINATION OF PRODUCTS EVEN IF DESCRIBED IN TI RESOURCES OR OTHERWISE. IN NO EVENT SHALL TI BE LIABLE FOR ANY ACTUAL, DIRECT, SPECIAL, COLLATERAL, INDIRECT, PUNITIVE, INCIDENTAL, CONSEQUENTIAL OR EXEMPLARY DAMAGES IN CONNECTION WITH OR ARISING OUT OF TI RESOURCES OR USE THEREOF, AND REGARDLESS OF WHETHER TI HAS BEEN ADVISED OF THE POSSIBILITY OF SUCH DAMAGES.

You agree to fully indemnify TI and its representatives against any damages, costs, losses, and/or liabilities arising out of your noncompliance with the terms and provisions of this Notice.

This Notice applies to TI Resources. Additional terms apply to the use and purchase of certain types of materials, TI products and services. These include; without limitation, TI's standard terms for semiconductor products <http://www.ti.com/sc/docs/stdterms.htm>), [evaluation](http://www.ti.com/lit/pdf/SSZZ027) [modules](http://www.ti.com/lit/pdf/SSZZ027), and samples [\(http://www.ti.com/sc/docs/sampterms.htm\)](http://www.ti.com/sc/docs/sampterms.htm).

> Mailing Address: Texas Instruments, Post Office Box 655303, Dallas, Texas 75265 Copyright © 2018, Texas Instruments Incorporated